# **Parametros**

# **Caracteristicas**

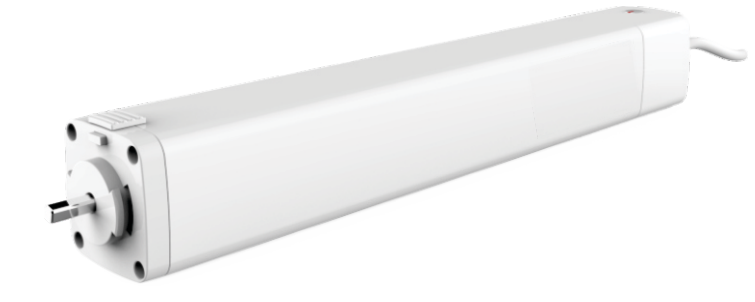

#### **Corrimento trilho**  $\forall$ HAAH  $\bigoplus$ **Peso do tecido Quantidade de motores por**  $\forall$ **Comprimento do trilho**  $\rightsquigarrow$ **cortina**  ${\cal A} {\cal A} {\cal A} {\cal A}$ ₩₩ AAA, Motor Motor Motor abertura Motor abertura Motor abertura Motor abertura abertura central abertura lateral central com curva lateral com curva lateral com duas curvas central com duas curvas **4M** | 90 Kg | 75 Kg | 67 Kg | 60 Kg | 52 Kg | 45 Kg **1 motor 8M** | 82 Kg | 67 Kg | 60 Kg | 52 Kg | 45 Kg | 37 Kg **12M** | 75 Kg | 60 Kg | 52 Kg | 45 Kg | 37 Kg | 30 Kg **2motores 12M 135Kg 105Kg 90Kg 75Kg 60Kg 45Kg**

# **Tabela de pesos e medidas.**

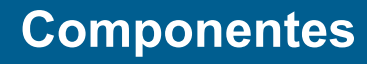

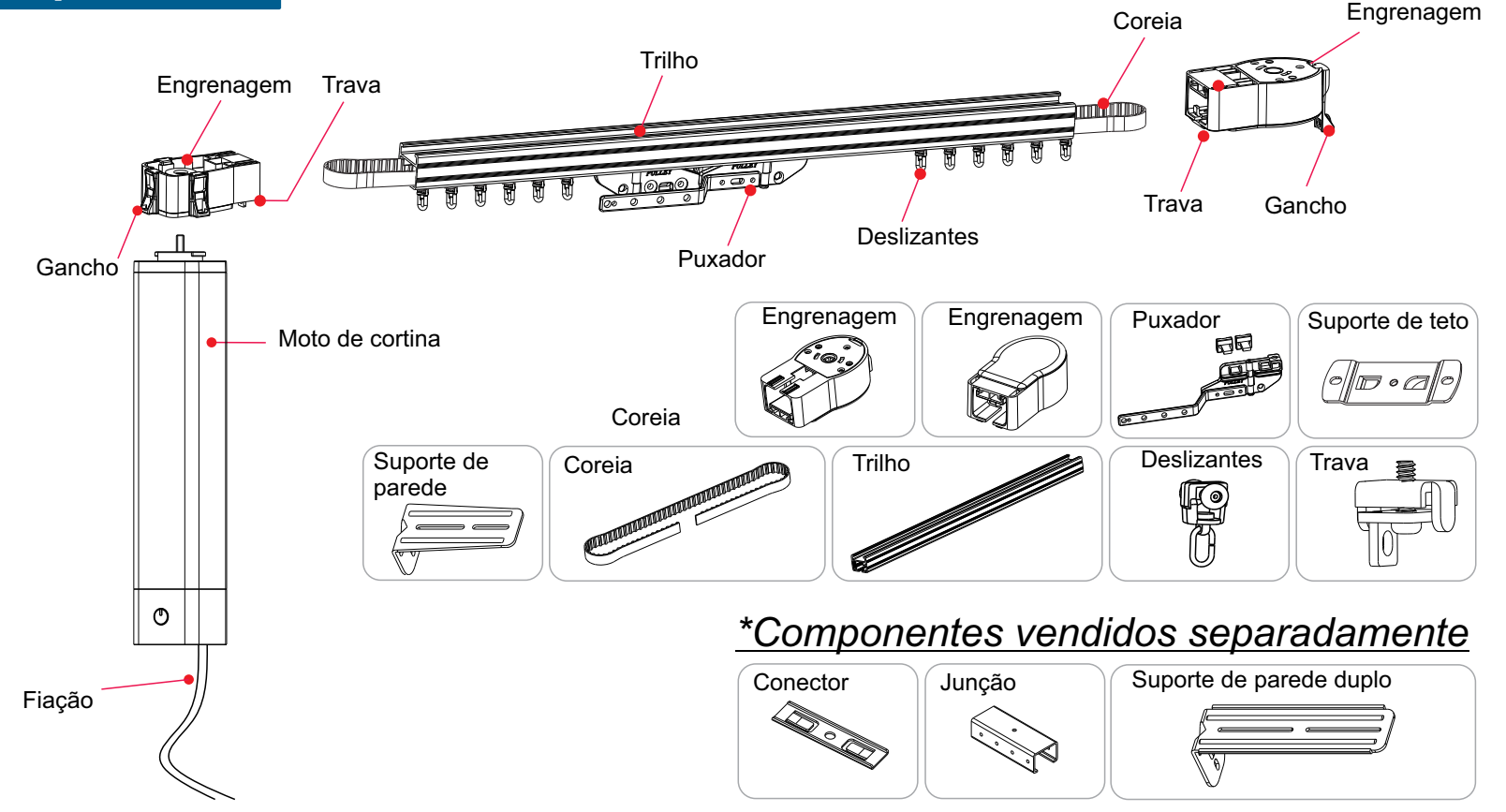

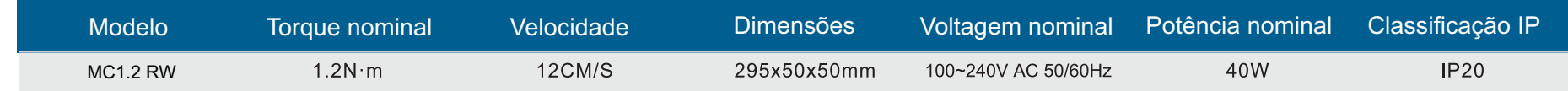

- Motor bivolt, com tensão de AC100-240V possibilitando instalação em diferentes área de alimentação.
- Toque Smart: possibilita o acionamento do motor ao arrastar o tecido da cortina suavemente, acionando o motor automaticamente.
- Funcionamento manual sem energia: ocorrendo uma queda de energia o motor permitira o funcionamento da cortina de forma manual.
- Limites de paradas definidos automaticamente: ao encontrar uma resistência o motor identifica o ponto como limite de para facilitando a regulagem.
- Variadas formar de aplicação e acionamento: Acionado por RF e conectividade com WiFi, possibilitando o acionamento pelo smartphone.
- Possível criação de cenas, permitindo a criação de uma automação.
- Sincronização com dispositivos como Alexa e Google Home.

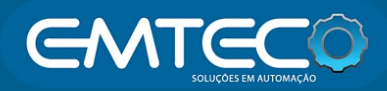

# *Motor de cortina 1.2Nm WiFi*

#### **Instalação do motor**

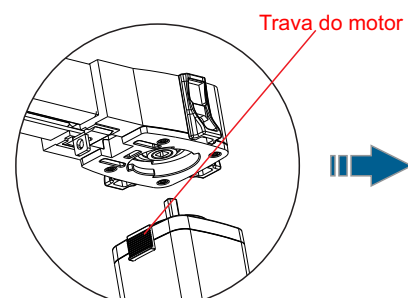

1. Verifique se a trava do motor está na posição correta conforme a imagem demonstra.

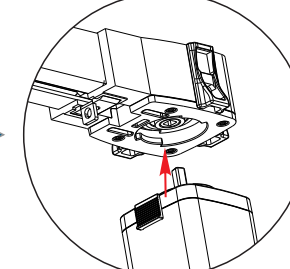

2. Encaixe o motor na engrenagem

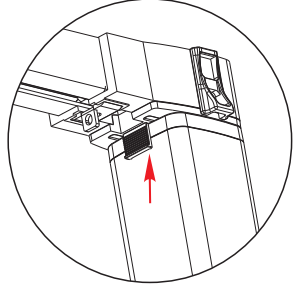

3. Pressione a trava para encaixar o motor e verifique se a trava encontra-se no orifício limite.

- **Por favor, siga as instruções de instalação** conforme os diagramas ao lado.
- □ Certifique-se de que a trava do motor está na posição correta e bem encaixada.
- $\Box$  Certifique-se se o teto é forte o suficiente para suportar o peso da cortina e do motor.

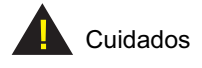

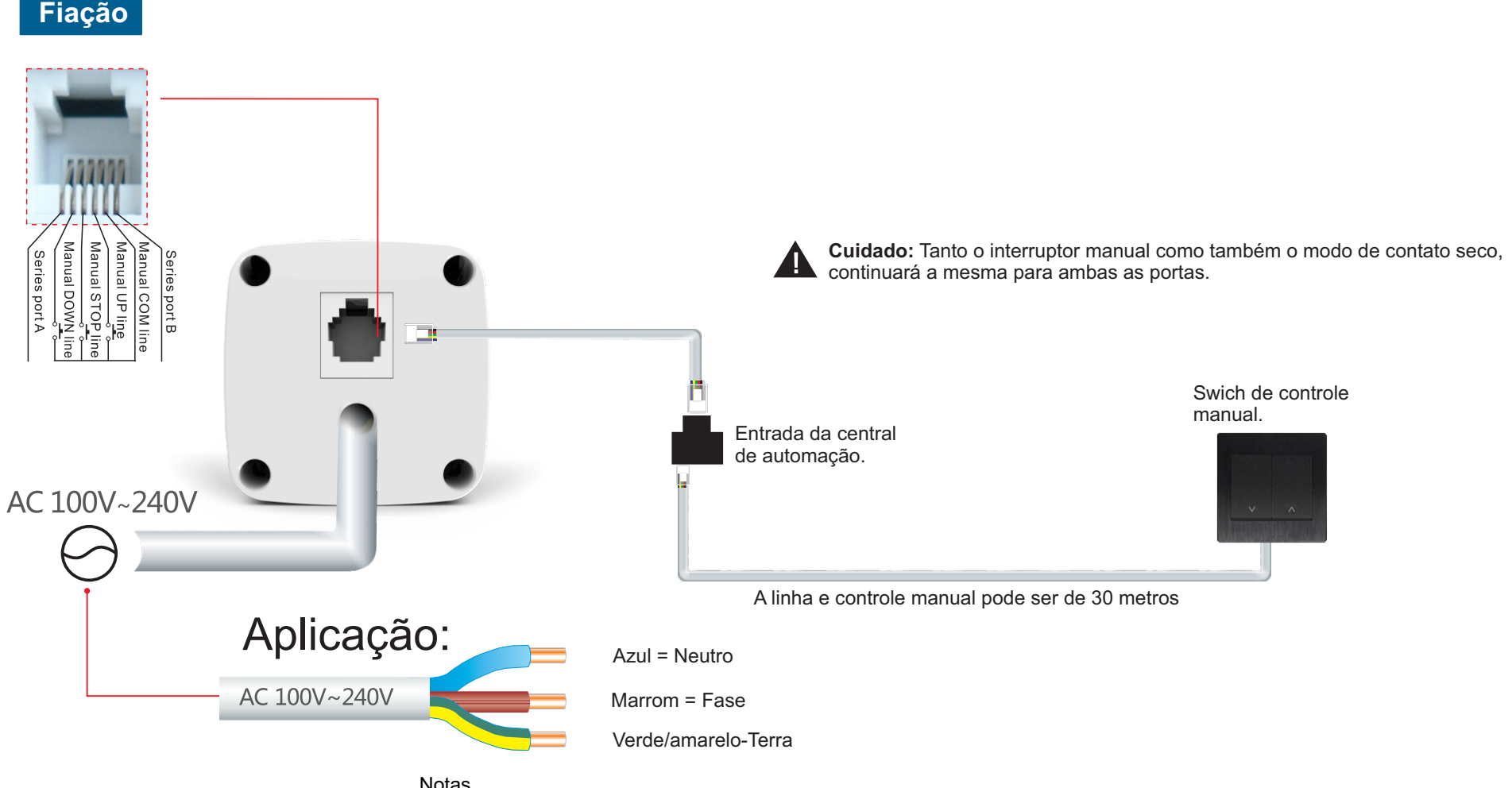

#### Notas

1. O emissor de sinal pode ter de 1 à 16 canais, selecione o canal desejado antes de iniciar sua operação.

#### 2. É necessários um intervalo de 0,5 segundos para o a conversão de acionamento do comando e subida para

um comando de descida.

3. O tempo de operação continua é de até 4 minutos.

**Instruções de operação**

# **Entrando em modo de programação**

*\*Quando o led do motor começar a piscar vermelho indicará que o motor teve sucesso ao entrar no modo de programação. O motor permanece no modo de programação por 10 segundos.*

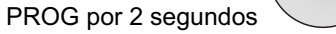

No modo de programação pressione o botão de parada.

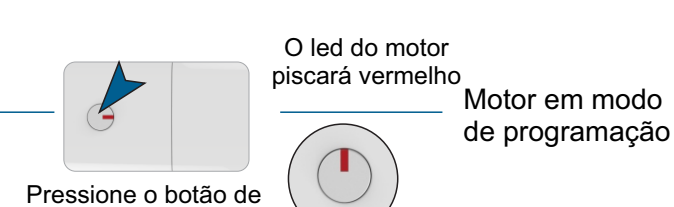

Pressione o botão de parada do controle por 5 segundos.

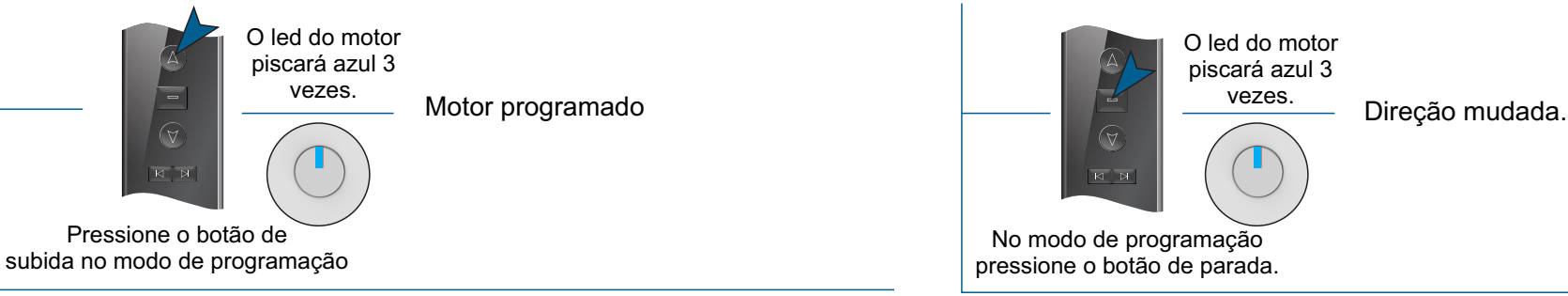

Motor em modo de programação

O led do motor

piscará azul 3

vezes.

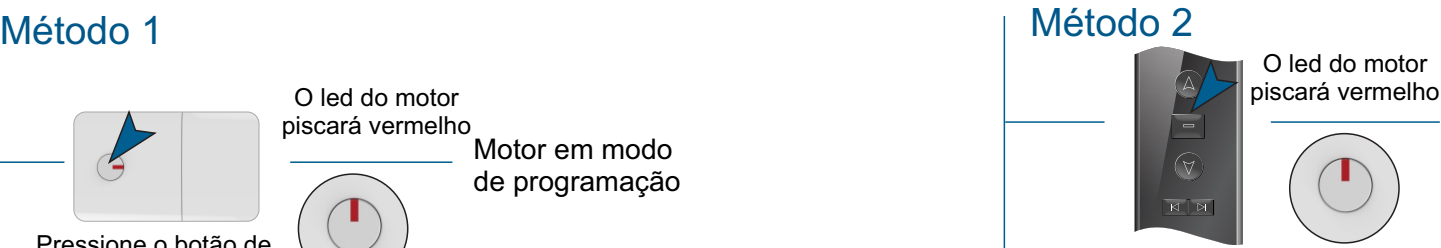

# **Programação Mudança e direção**

2

Os limites de parada serão excluídos, o motor retorna ao padrão de fábrica, o modo de toque smart continua ativo.

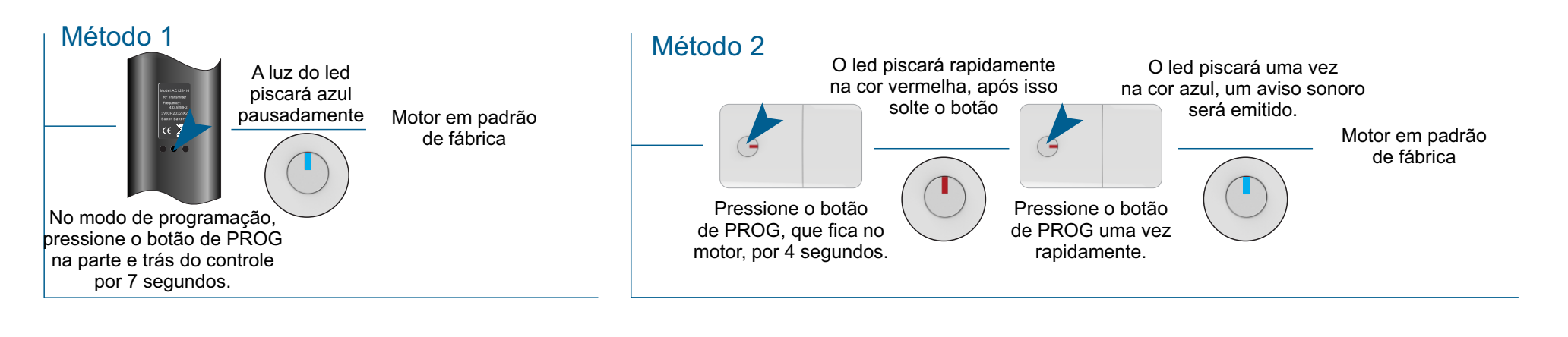

#### 5

**Excluindo um único controle**  $\star$  Os fins de curso dos motores serão apagados e o motor volta ao padrão de fábrica, porém a função de toque smart continua.

#### **Restaurando padrão de fábrica**

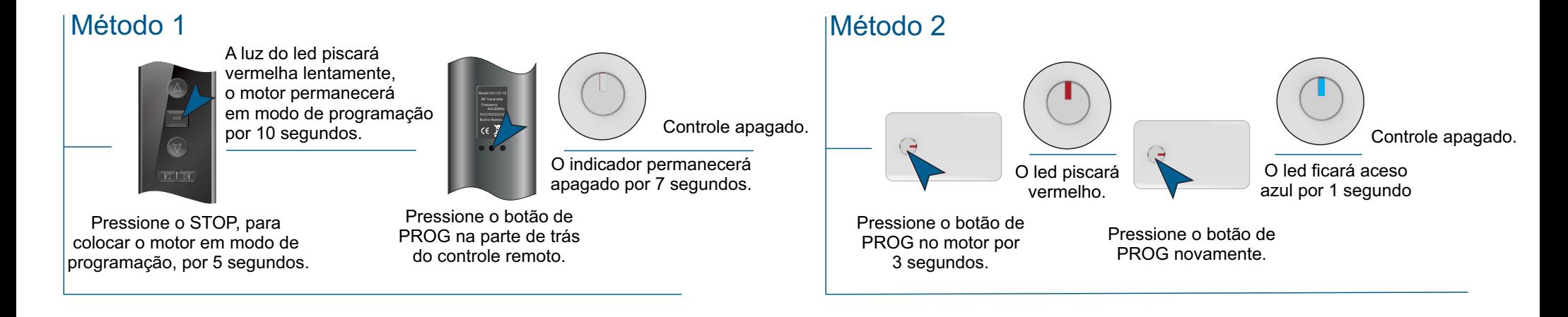

Instale o app em seu dispositivo, ele aparecerá na sua loja de aplicativos conforme acima.<br>Applicativos conforme acima.<br>Applicativo en seu Registre uma conta de e-mail

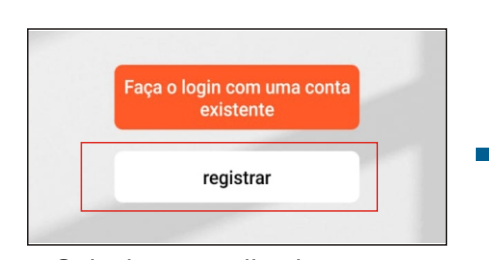

#### **Ativando função manual**

### *Configuração do motor no smartphone (cadastrando-se no app)*

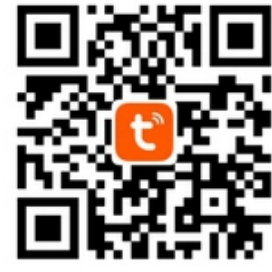

### *Sincronizando motor Wifi*

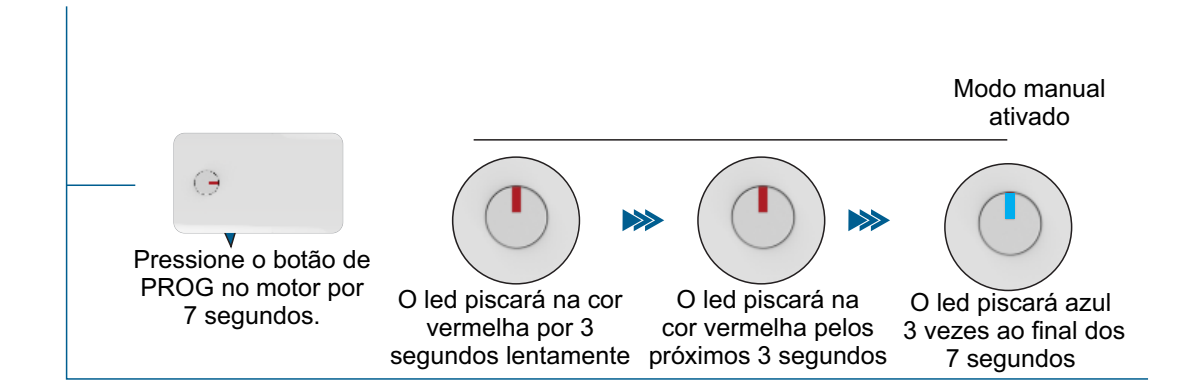

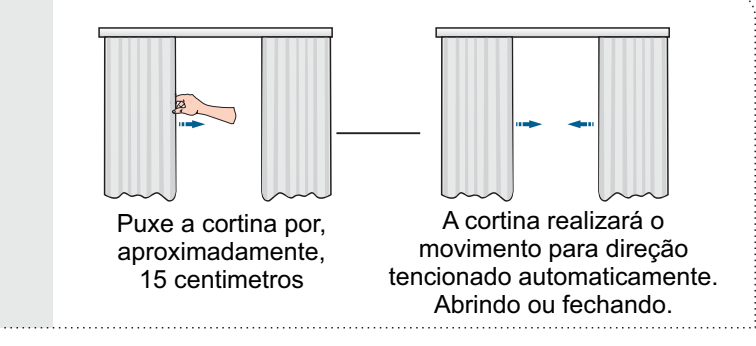

Demonstração do funcionamento da função manual.

Baixe o app TUYA na loja de aplicativos de seu smartphone.

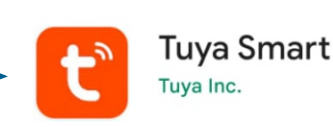

válida e depois crie uma senha.

Selecione o aplicativo em seu smartphone. Ao abrir o app clique

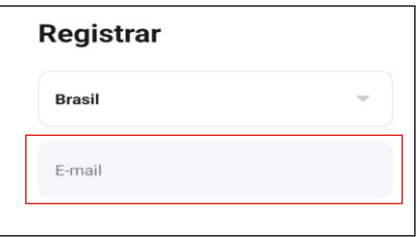

em registrar e siga o passo a passo.

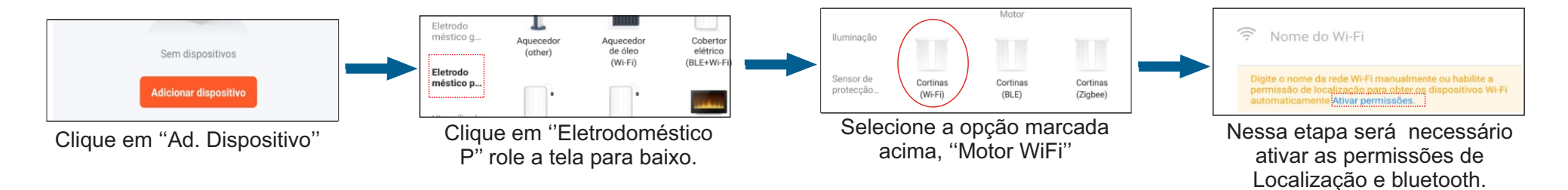

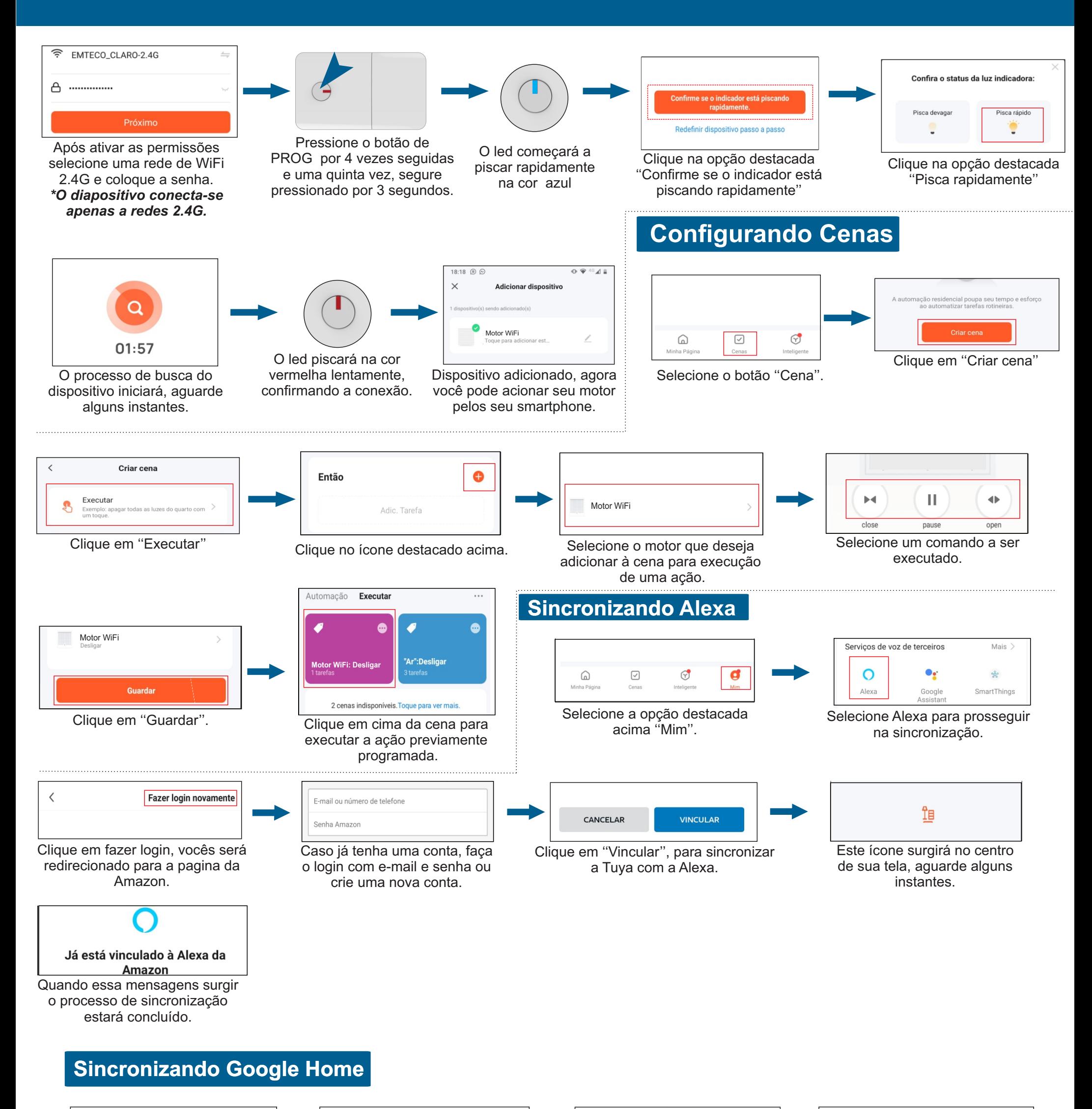

Fazer login  $\hspace{0.5cm}\raisebox{0.5ex}{\scriptsize$\scriptstyle\diagup$}$ 

Vincule uma conta para poder controlar Tuya Smart em qualquer ゼ

 $\bigcirc$  $\bigcirc$ 

 $\bullet$ 

Selecione os dispositivos que

motor de cortina

Sem atribuição

Motor 50 w

Sem atribuição

 $\mathsf{Ar}$ 

Escritório

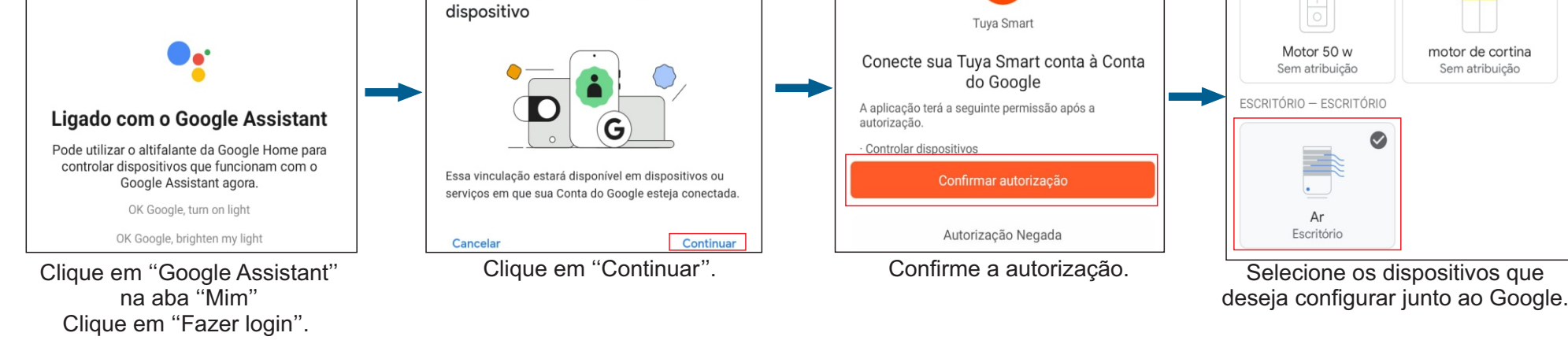